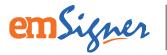

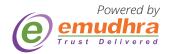

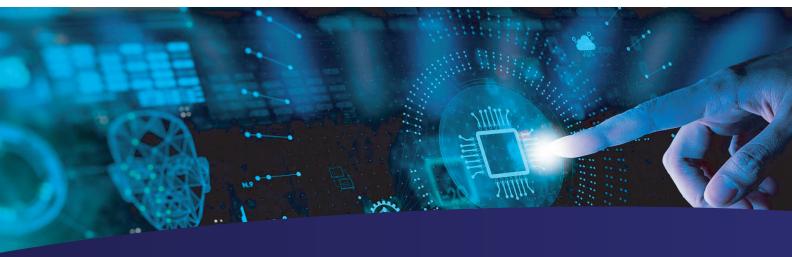

# emSigner: Driving Document Processing Automation Using Digital Signatures on Sage X3

Facilitate automated digital signing of finance documents such as POs by internal or external parties — such as employees, vendors and customers — as per global signature standards and go completely paperless on Sage X3.

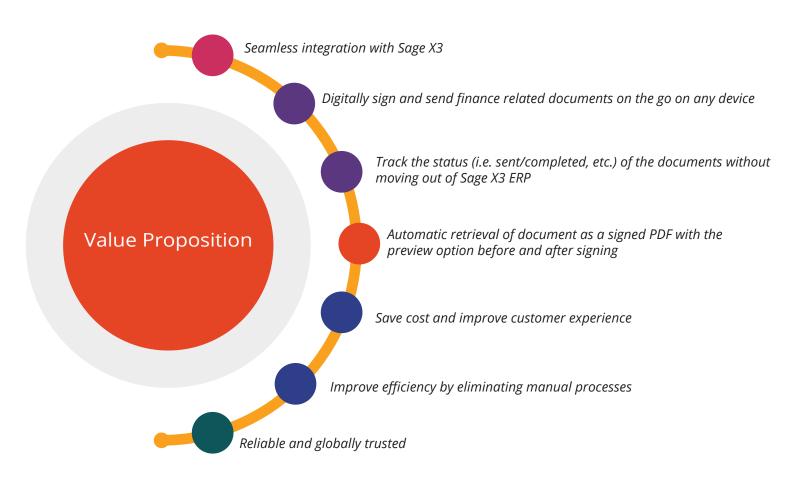

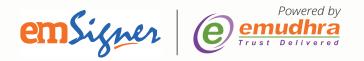

## Powerful Features & Other Key Highlights

#### **Powerful Features**

- Support for multi-party Cloud Signing using API and Signing Gateway
- On-premise deployment with HSM integration for bulk signing
- Signed documents are stored on SAGE X3 platform
- Complete traceability through audit logs
- Embed QR codes into signed documents for offline verification

### Other Key Highlights

- User Friendly UI/UX
- End-to-end Encryption
- Access to Cloud Document Stores
- Open API Stack
- 2-factor Authentication
- Pre-integrated Signature Pads
- Long Term Validity Signatures and Time-stamping API for Long Term Archival of Documents
- Document Inter-linkage
- Access Management

#### How it Works?

Step 1: Login to Sage platform, select the PO that needs to be signed, click on 'Signature' button and select 'VAL Validation'

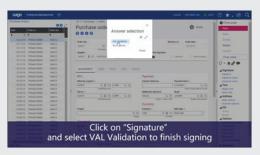

This will push the PO onto emSigner platform.

Step 2: Login to emSigner application, navigate to 'Draft' folder and select the PO to be signed

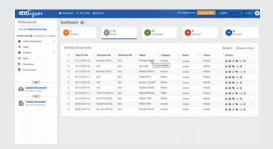

Step 3: Select the Digital Signature Certificate and sign the PO

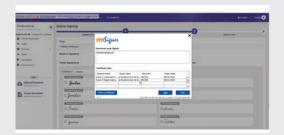

- Our customers matter to us. Hence, we provide configuration training and assistance to make it easier.
- We don't forget you after you've purchased from us. We have 24/7 support to help you when you need it.
- Evolution is key to success in the business world. We ensure our offerings are upgrade periodically.